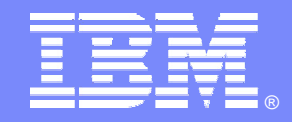

#### IBM Software Group - IMS

Who and what changed your IMS Data and when did it happen….Big Questions, do you have the answers?

*Webcast*

Problem Investigator - Version 1.2

*Program number 5655-K50*

 $\mathcal{L}(\mathcal{O})$ 

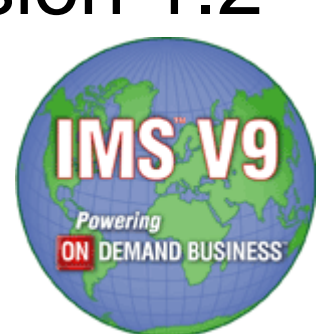

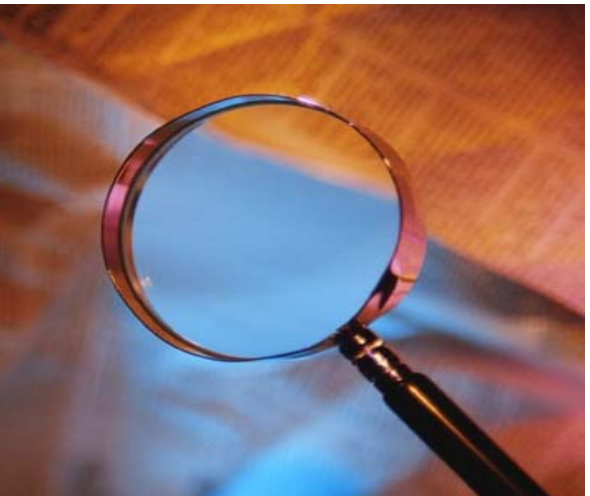

## **Highlights**

IBM IMS Problem Investigator provides IMS administrators, system programmers and auditors with enhanced problem determination services.

Advanced features include:

- П Support for IMS log, CQS log and IMS Connect event data
- П Powerful dialog with a specialized log file viewer:
	- ▶ Full record formatting according to the mapping DSECTs
	- ▶ Zoom to get more field-level and diagnostic help information
	- $\blacktriangleright$ Navigation aids to locate exact points in time
	- $\blacktriangleright$ Tracking to trace the lifecycle of transactions through the log
	- $\blacktriangleright$ Filters that allow you to see required log events only
	- $\blacktriangleright$ Forms that allow you to format records to show required information only
	- ▶ User and vendor log records supported in the same way as IMS log records
	- ▶ Merge data from for sysplex, MSC, Connect etc. to get end-to-end picture
- П Batch utility with identical features to the dialog

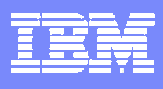

## Problem 1: User reports a transaction failure

A user reports that his transaction produced incorrect results.

The only information available is user id, transaction code and the approximate time of the problem.

The IMS system uses MSC to process transactions remotely, but the same techniques can be applied equally for shared queues or other cross-system type analysis: To diagnose, we will go through the following steps:

- 1. Locate the start of the transaction in the front-end log file
- 2. Review the transaction input message details
- 3. Zoom to get additional information
- 4. Track the front-end transaction
- 5. Track until we arrive at the response
- 6. Review the transaction response
- 7. Locate the start of the transaction in the back-end log file
- 8. Use a Filter to select the required back-end transaction
- 9. Review the back-end transaction
- 10. Track until we locate the database updates
- 11. Assess the database update, notify application programmer and user!

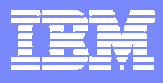

### 1.1 Locate start of front-end transaction

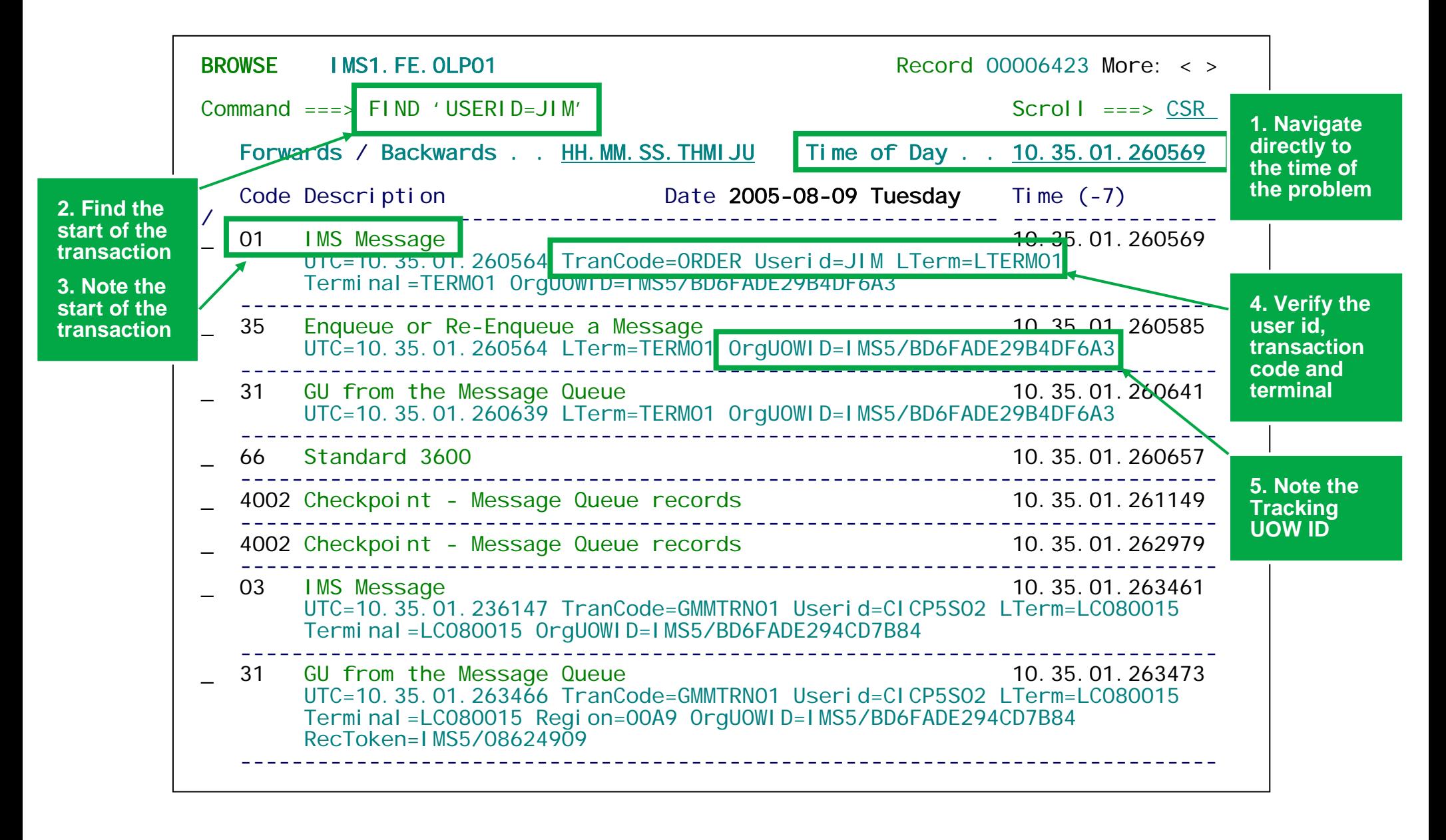

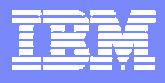

## 1.2 Review the Transaction Input Message

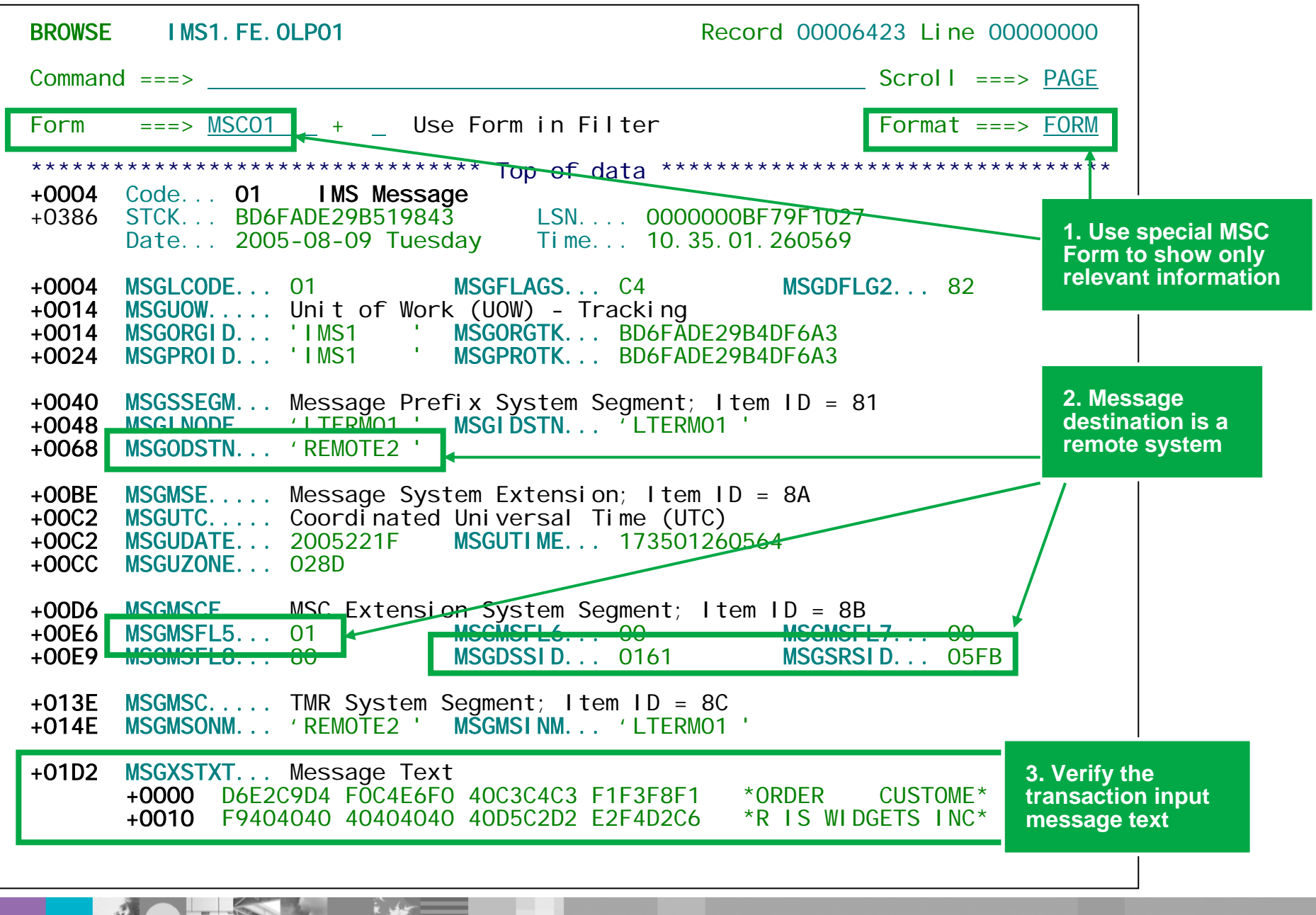

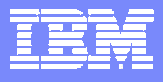

#### 1.3 Zoom to get additional information

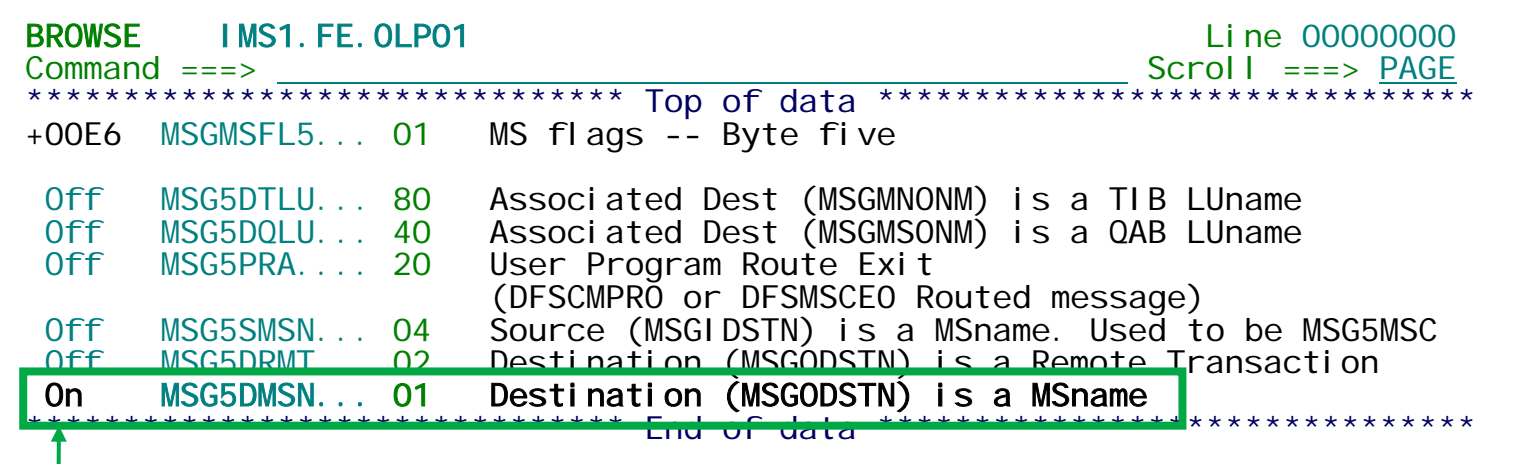

**We can "zoom" to every field in every record to find out more information.**

**In this case we can see that the input transaction message destination is a remote MSC system.** 

**PI recognizes and formats all field types including:**

**Character, Hexadecimal, Dump, Integer counters, Flag bytes broken down into their bit settings (above), UTC timestamps, STCK timestamps (below) and elapsed times.**

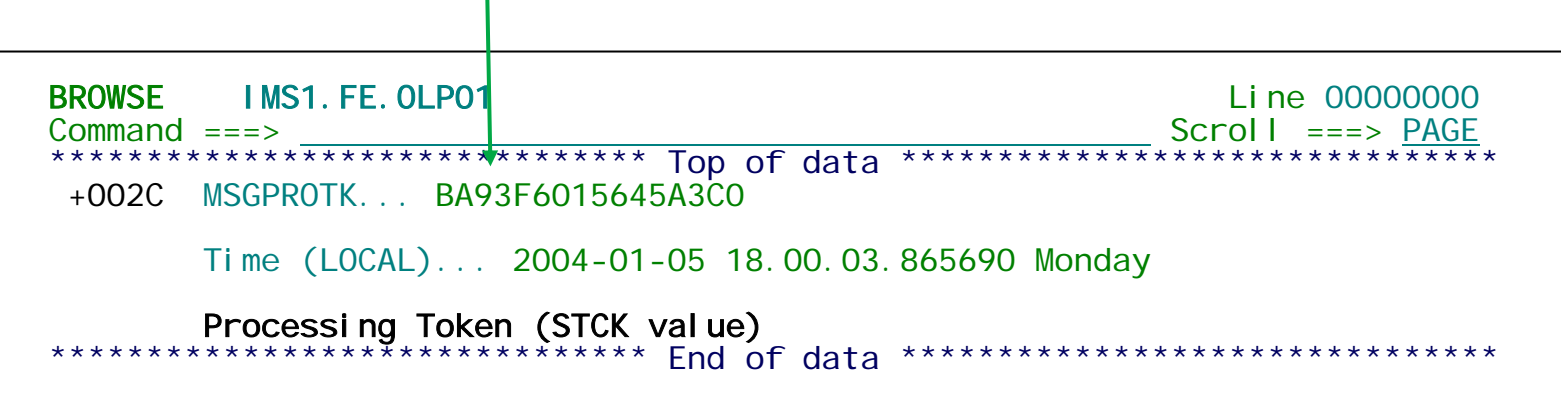

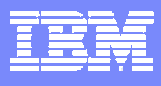

## 1.4 Track the front-end transaction

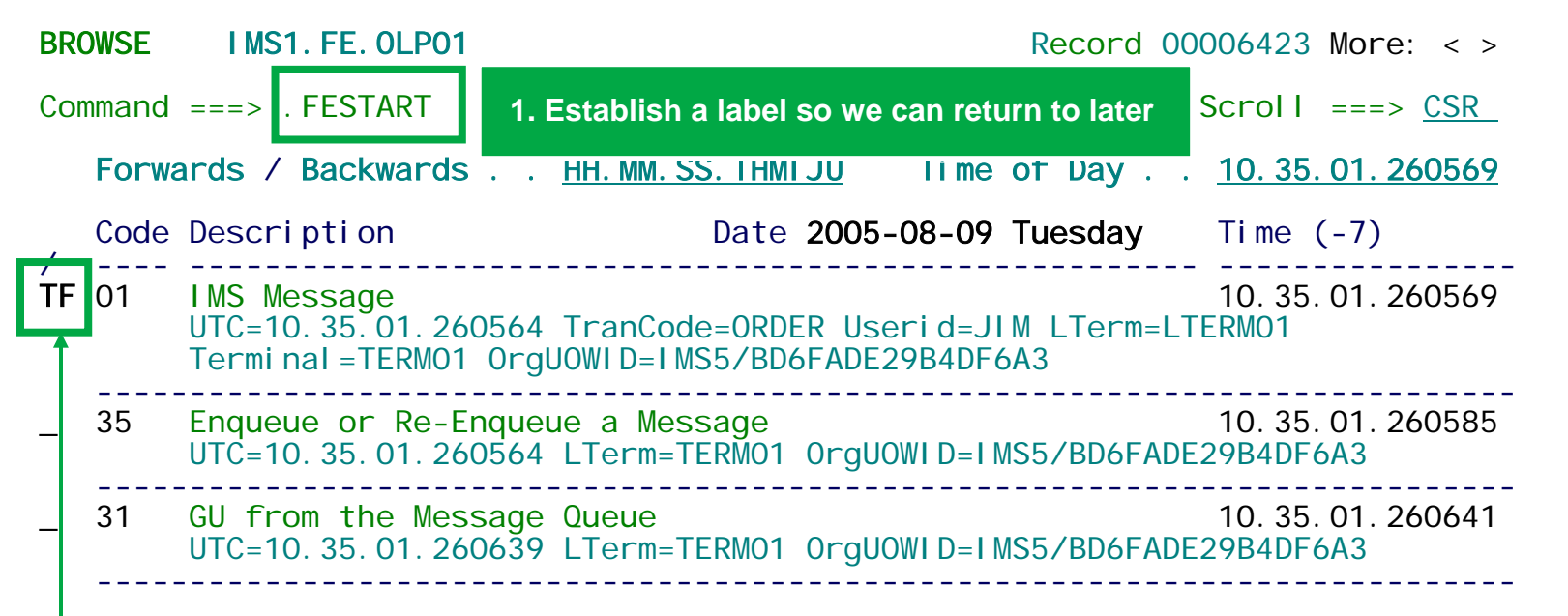

**2. Start tracking forwards from the start of the transaction.**

**Function Key 6 (F6) takes us to the next record associated with the transaction so you can follow its life-cycle.**

**Eventually we will arrive at the output response from the back-end MSC system.**

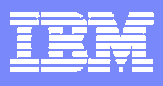

## 1.5 Track until we arrive at the response

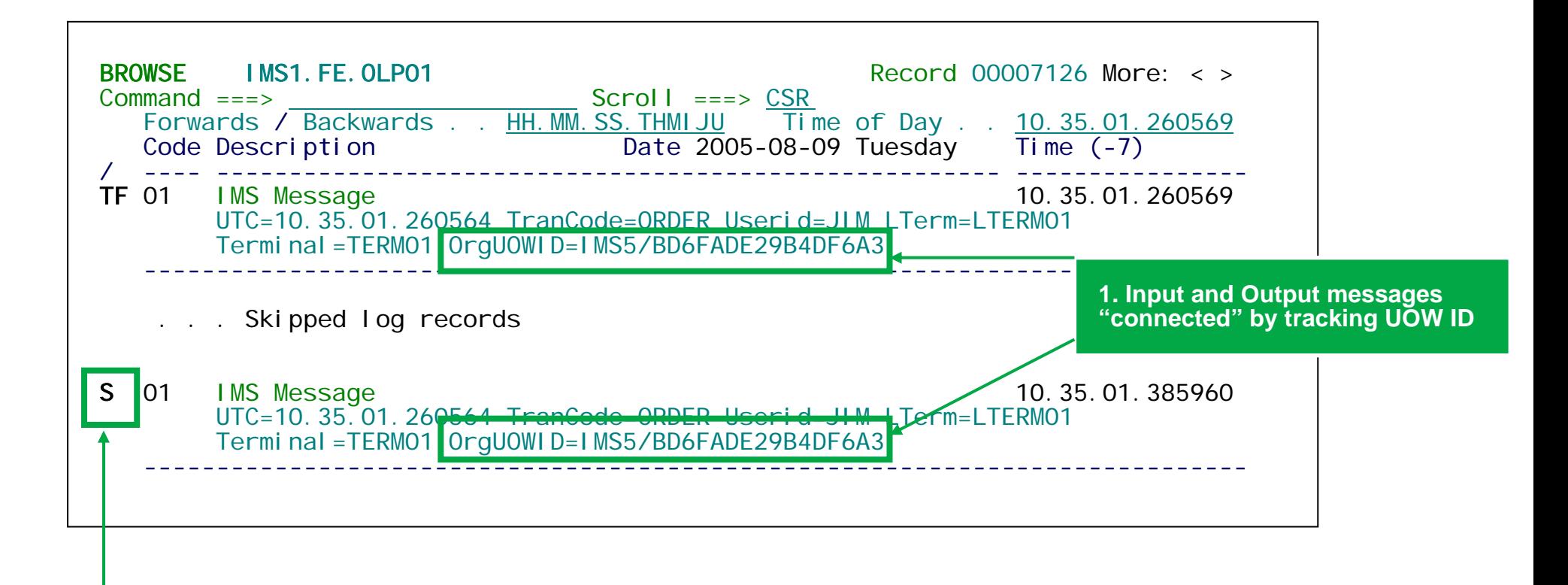

**2. Select the transaction response record to verify the results of the transaction**

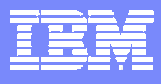

## 1.6 Review the Transaction Response

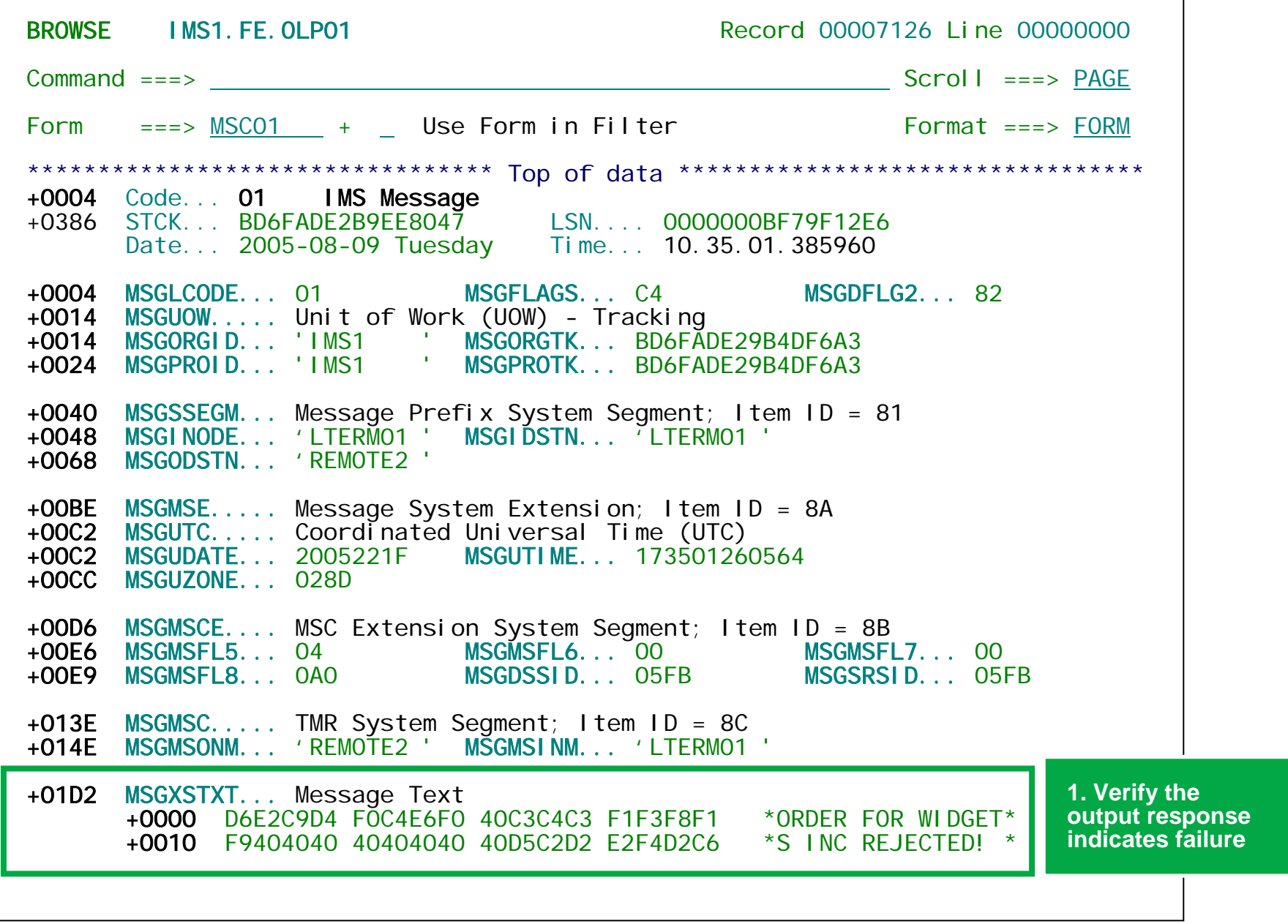

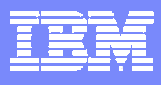

#### 1.7 Back-end log file – where do we start?

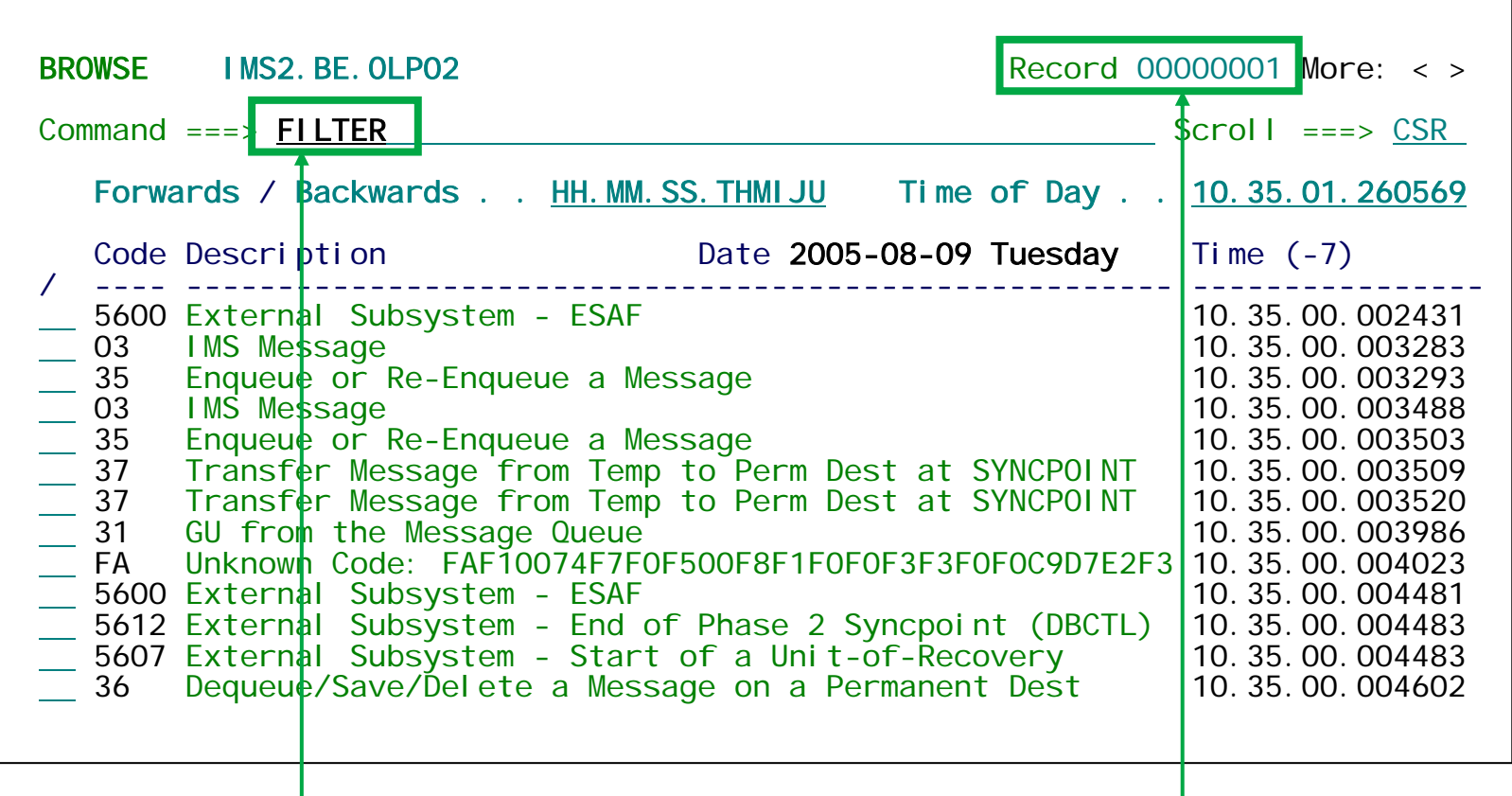

**1. Log files contain records not applicable to our current investigation,**  so we need a way of removing unnecessary records.

**2. Use a Filter to specify record selection criteria. Only records that match the criteria will be displayed.**

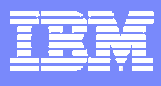

## 1.8 Use a Filter to select the required transaction

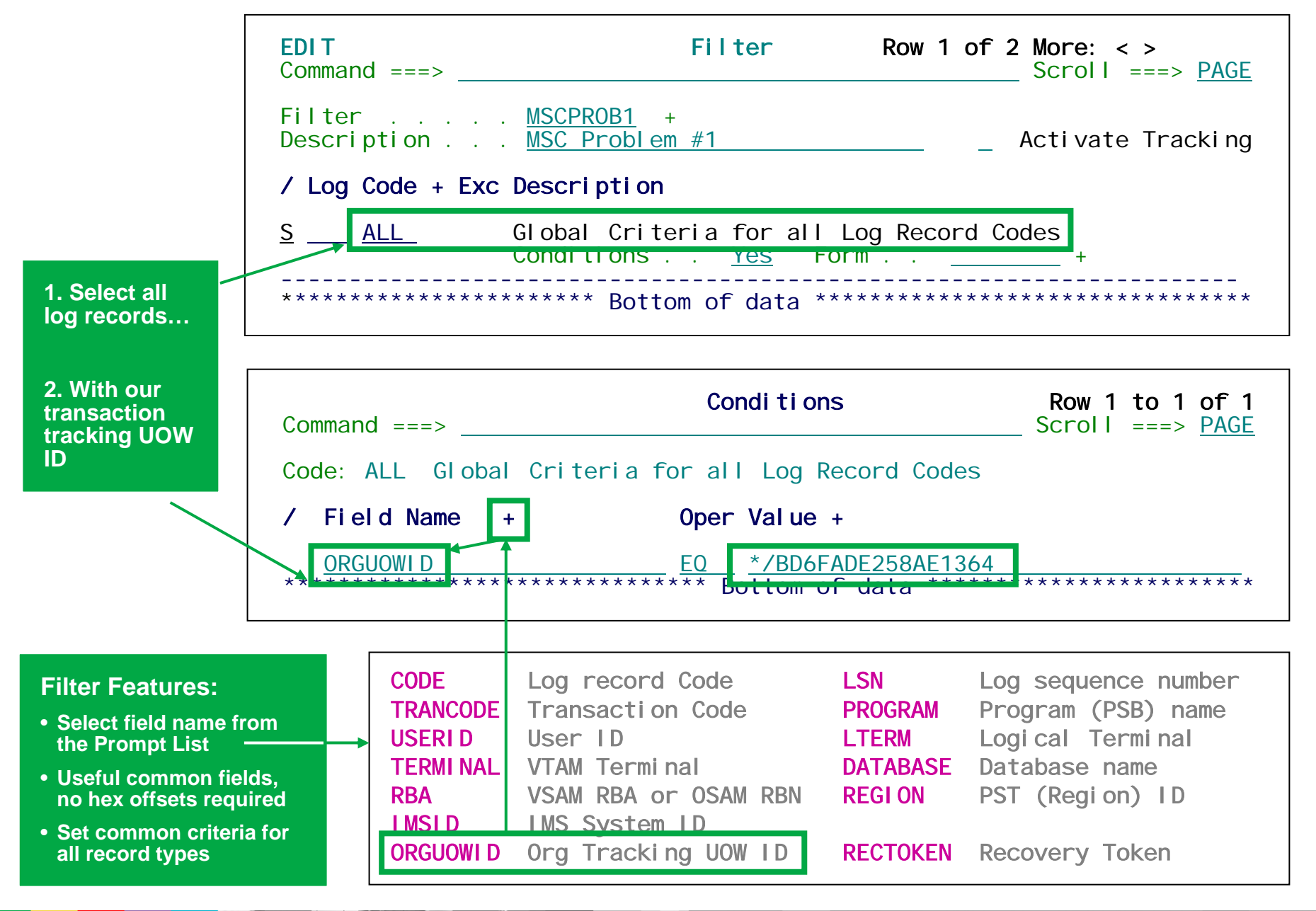

#### 1.9 Back-end transaction that performed the work

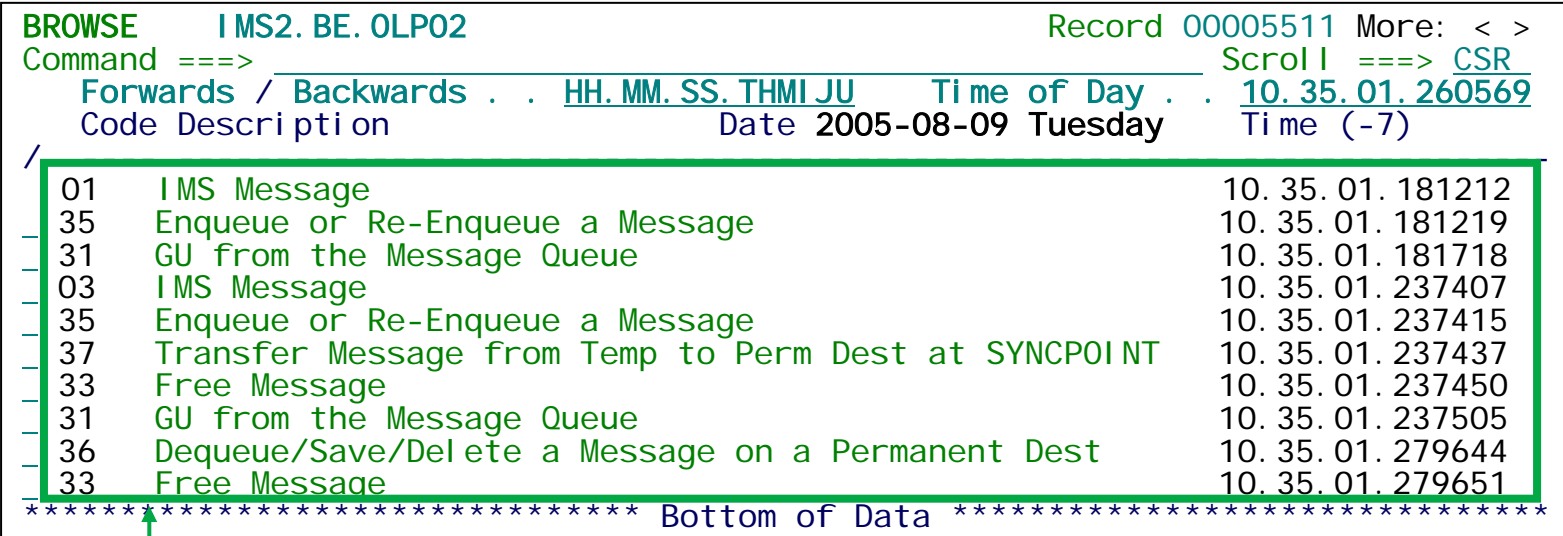

**1. Our Filter has reduced the display to show only back-end transaction records only**

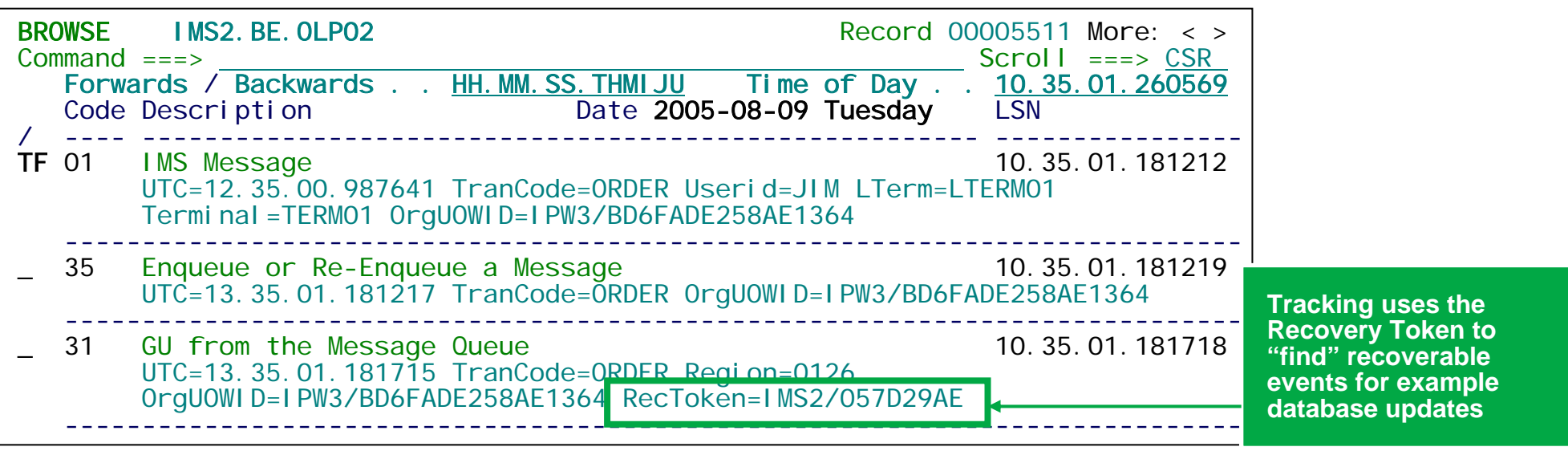

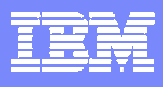

#### 1.10 Track until we find database updates

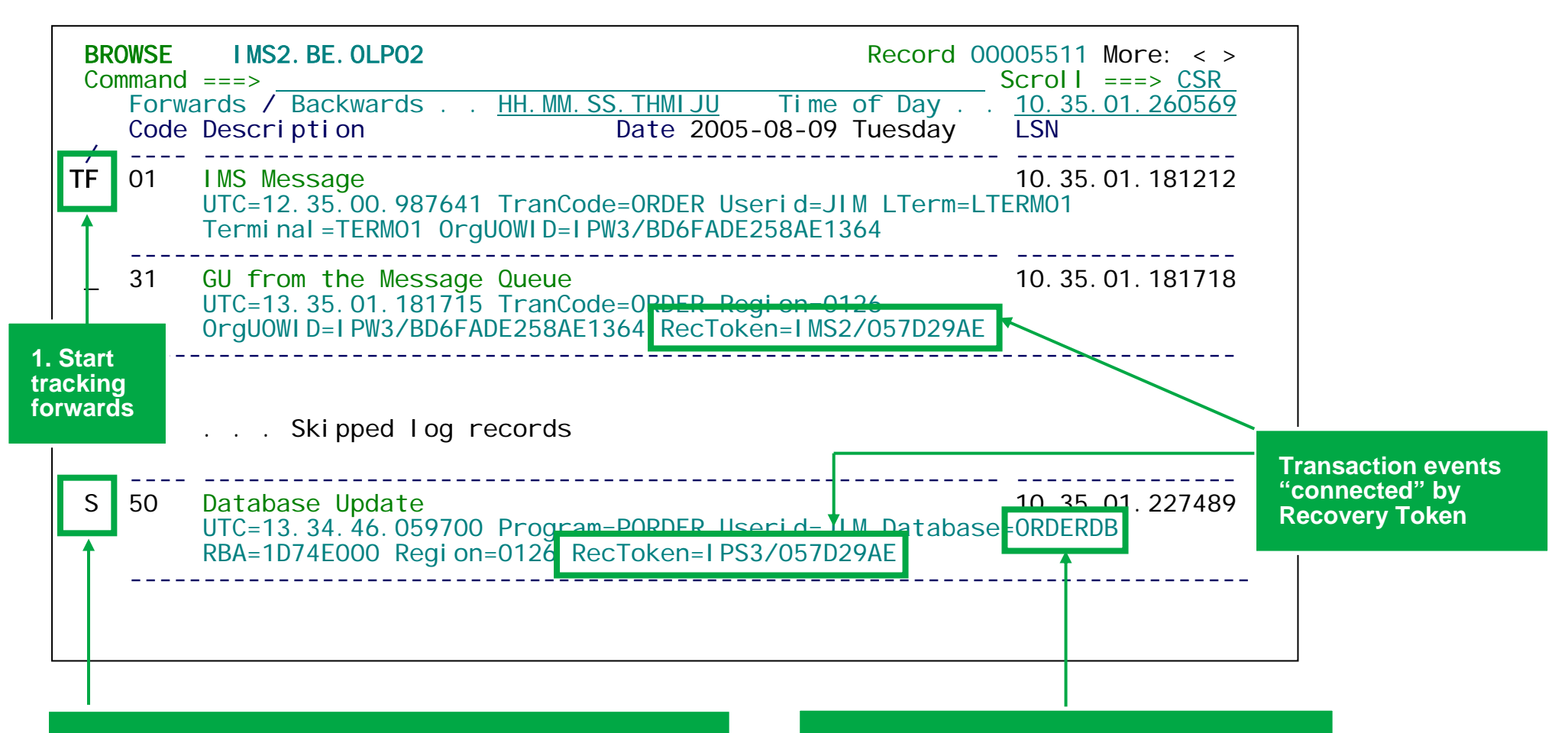

**2. Select the database update to review the changes 3. Notice the database that was updated**

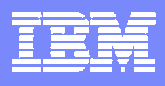

#### 1.11 Review database update, problem found!

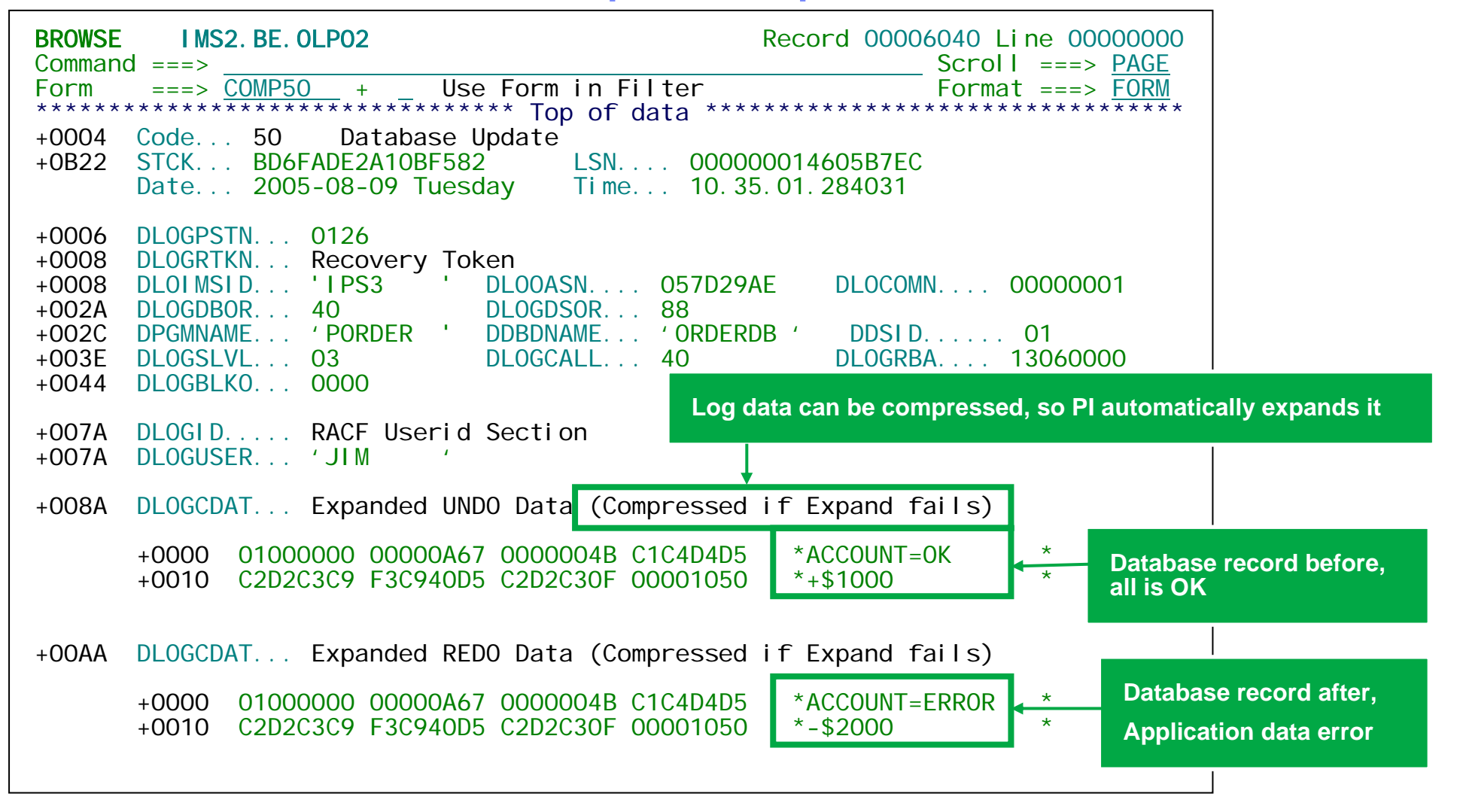

**We now have all the information to help resolve the problem**

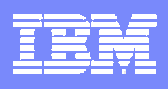

## Problem 2: IMS Connect Transactions ABEND

Helpdesk has reported that TCPIP-based internet transactions are failing.

IMS transactions are ABENDing and users are receiving error messages indicating that their requests have failed.

To diagnose, we will go through the following steps:

- 1. Use a Filter to look for application ABENDs in the IMS log file
- 2. Filtered log file shows ABENDs only
- 3. Track backwards to replay transaction in reverse
- 4. Identify the Connect Transaction Logon Token
- 5. Use IMS Connect Extensions to review the Connect events

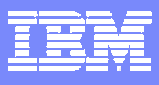

## 2.1 Use a Filter to look for application ABENDs

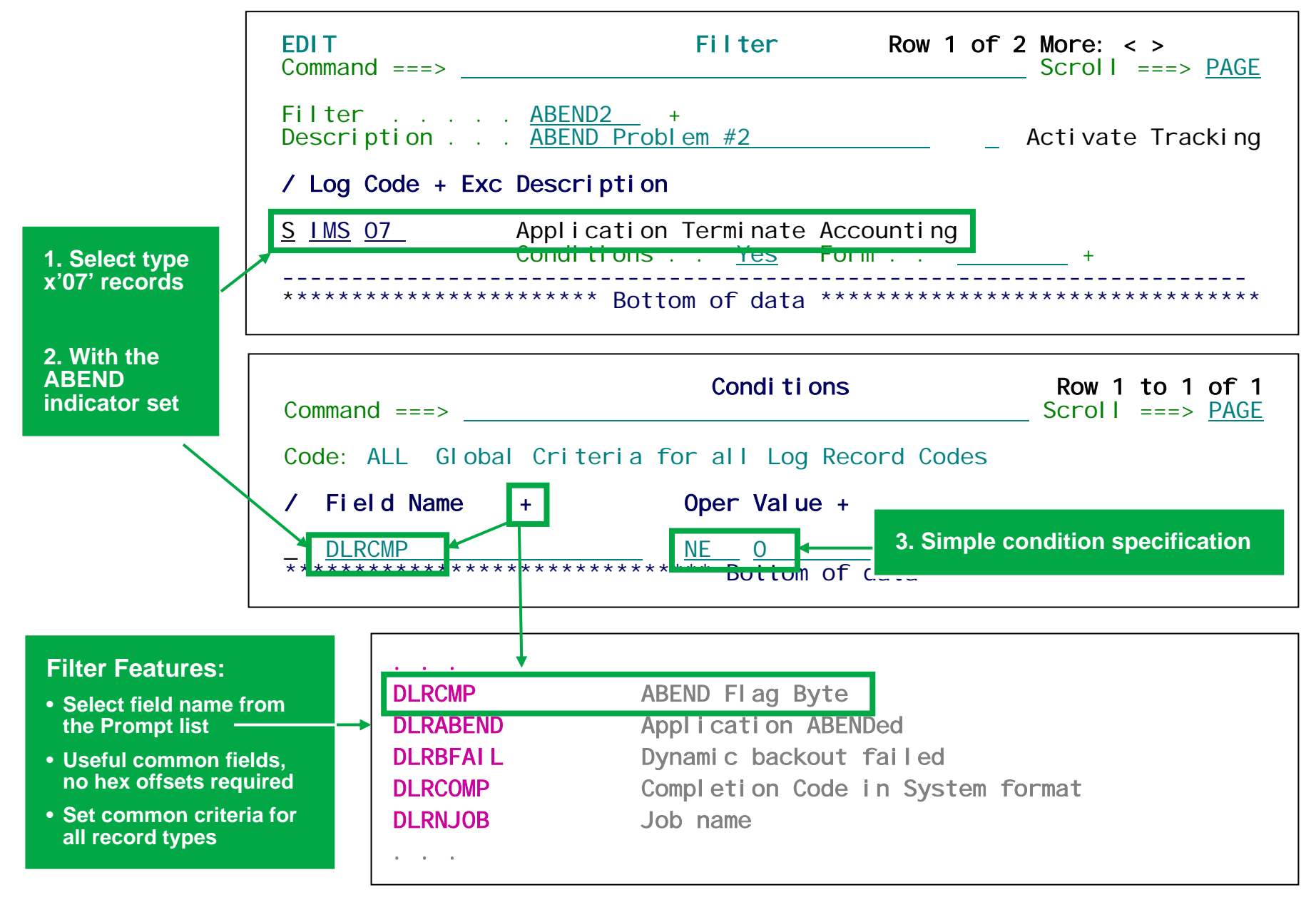

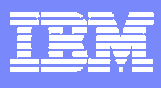

# 2.2 Filtered log file shows ABENDs only

Our Filter has caused only application ABENDs in the log file to be displayed allowing you to go directly to the record identifying the problem

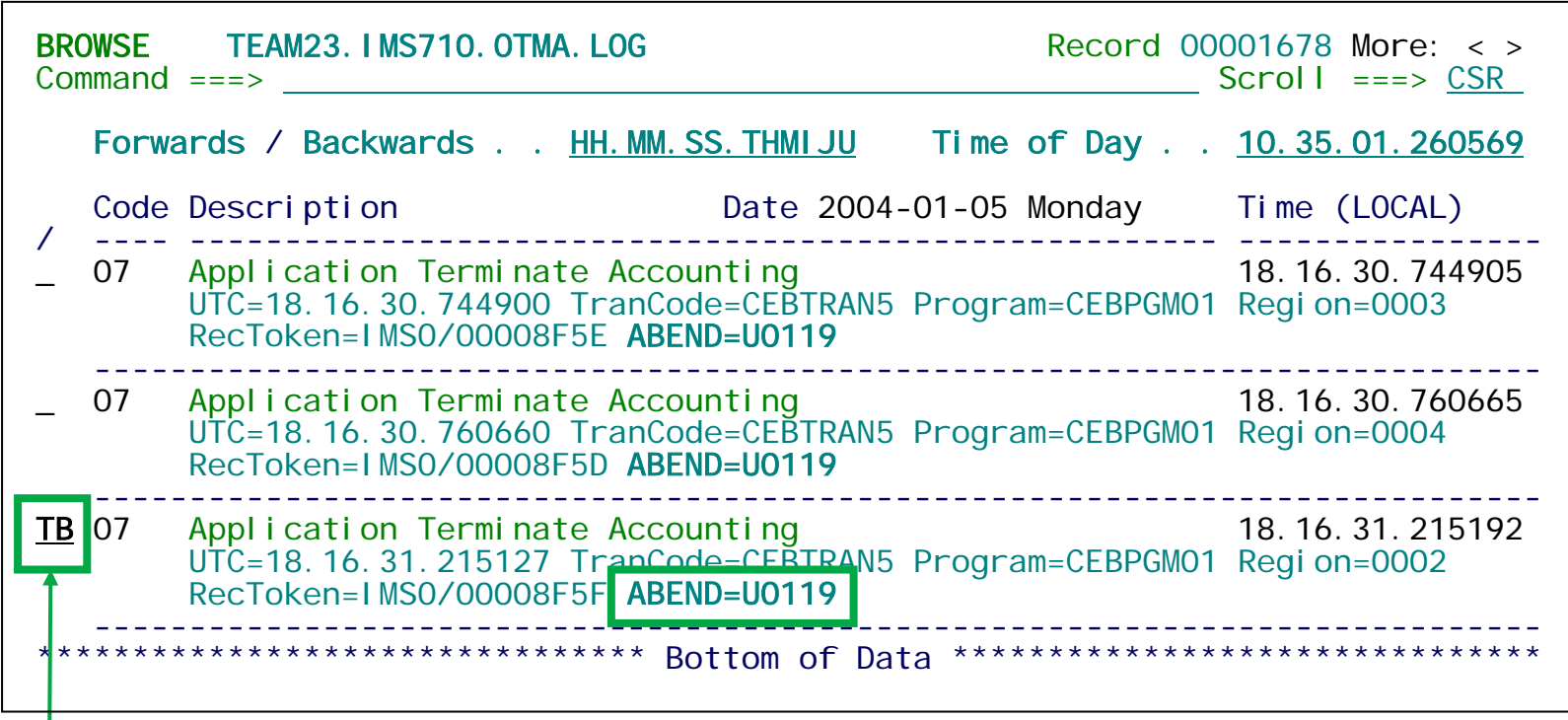

**1. Start tracking backwards to replay the transaction in reverse**

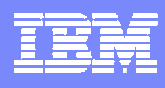

#### 2.3 Track backwards to replay transaction in reverse

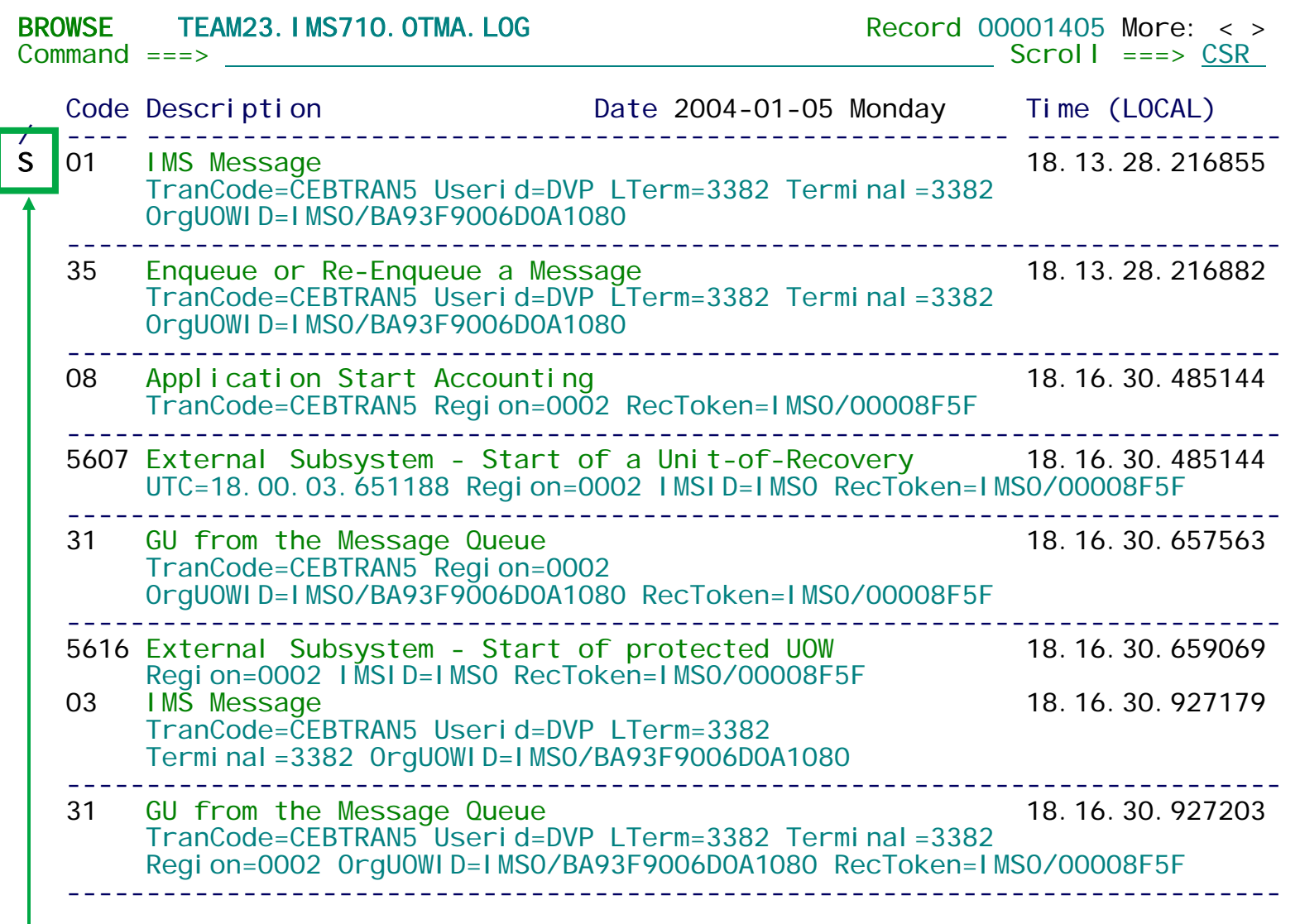

**When we get to the start of the transaction, select the input message to obtain further information**

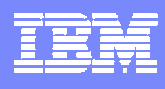

# 2.4 Identify the Connect Transaction Logon Token

Records are formatted according to their DSECT mappings. In the case of the type x'01' record for a Connect transaction, this includes OTMA and Connect data

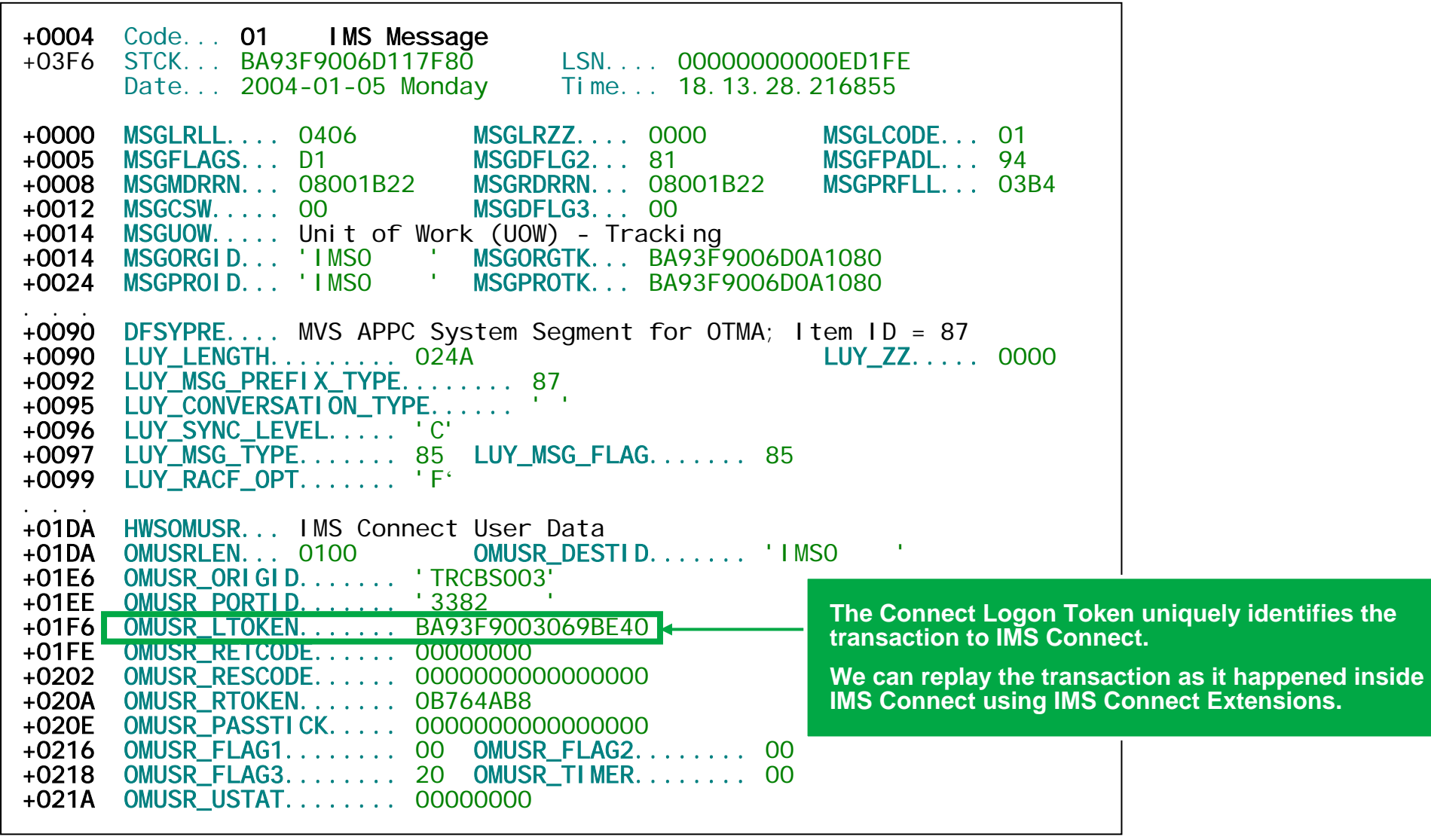

#### 2.5 Review the transaction events in IMS Connect

IMS Connect Extensions provides comprehensive instrumentation for events in IMS Connect:

- 1. TCP/IP and socket events
- 3. SAF security calls 3. SAF security calls
- 5. Exception events, eg. time-out
- 2. Message Exits 2. Message Exits
- 4. OTMA activity 4. OTMA activity
- 6. Confirm 6. Confirm ACKs and NAKs
- 7. Connect events, eg. tmember and datastore resources started and stopped

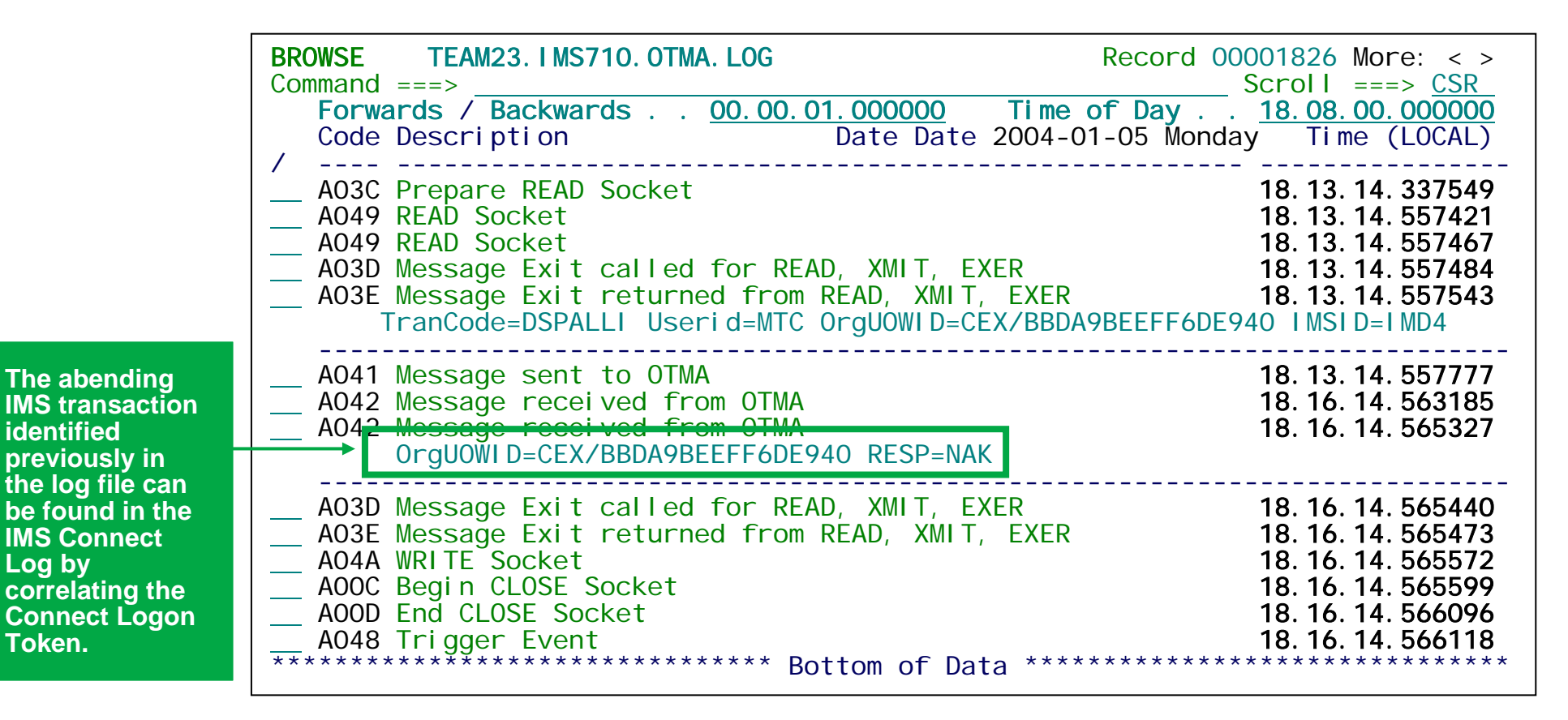

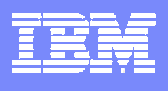

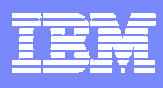

## Problem 3: Transaction and Database audit

The IMS log contains an audit trail of all transaction and database update activity.

IMS PI provides advantages for system auditors to help them identify unauthorized system activity:

- 1. Removes much of the mystery surrounding log records and their contents
- 2. Provides easy-to-use features to help identify potentially unauthorized activity
- 3. Extract log record information to an audit trail file for long-term retention

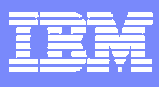

## 3.1 Filter to look for potential unauthorized activity

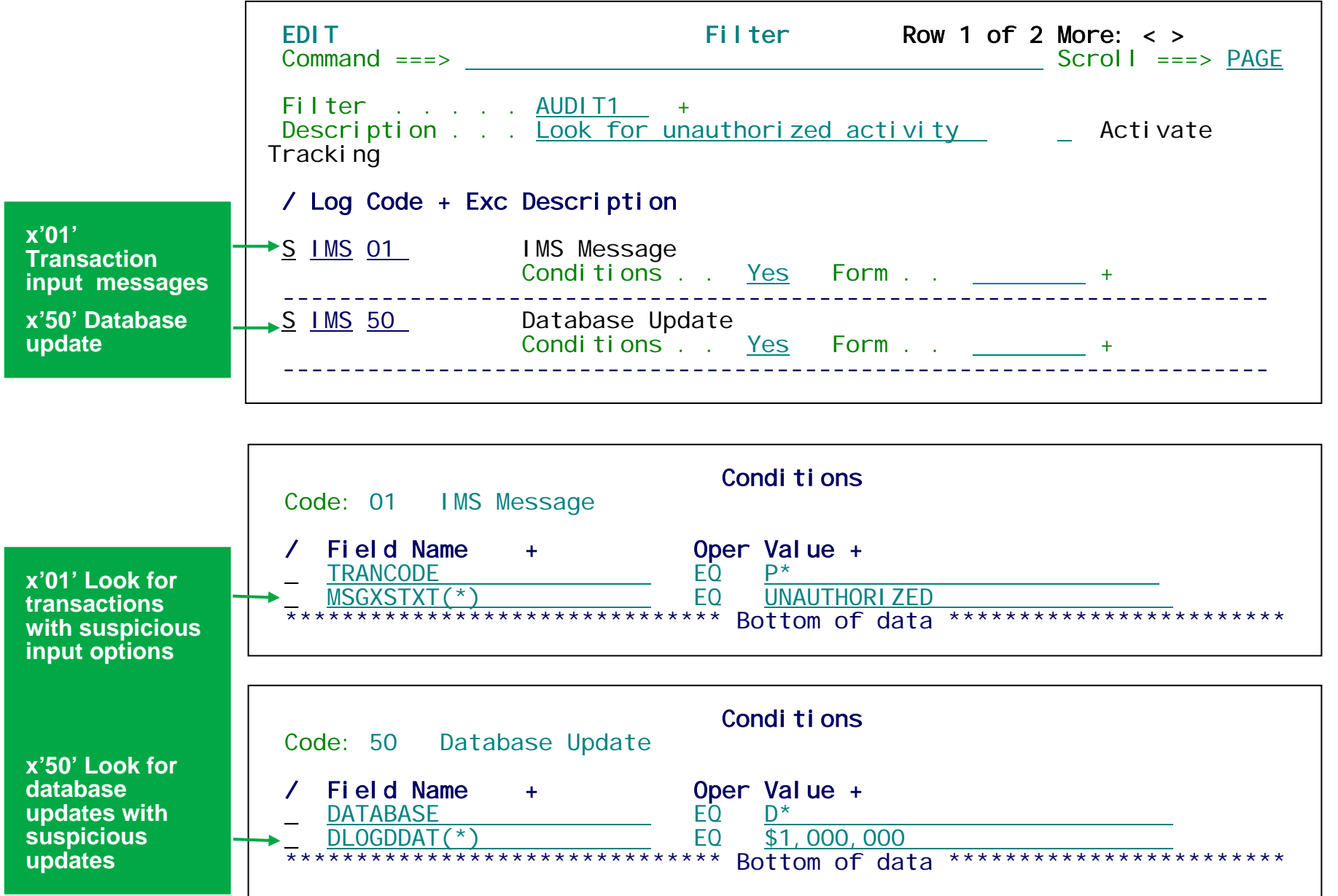

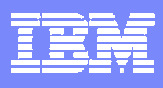

## 3.2 Unauthorized transaction request

The same ISPF dialog formatting and functions are available in batch reporting:

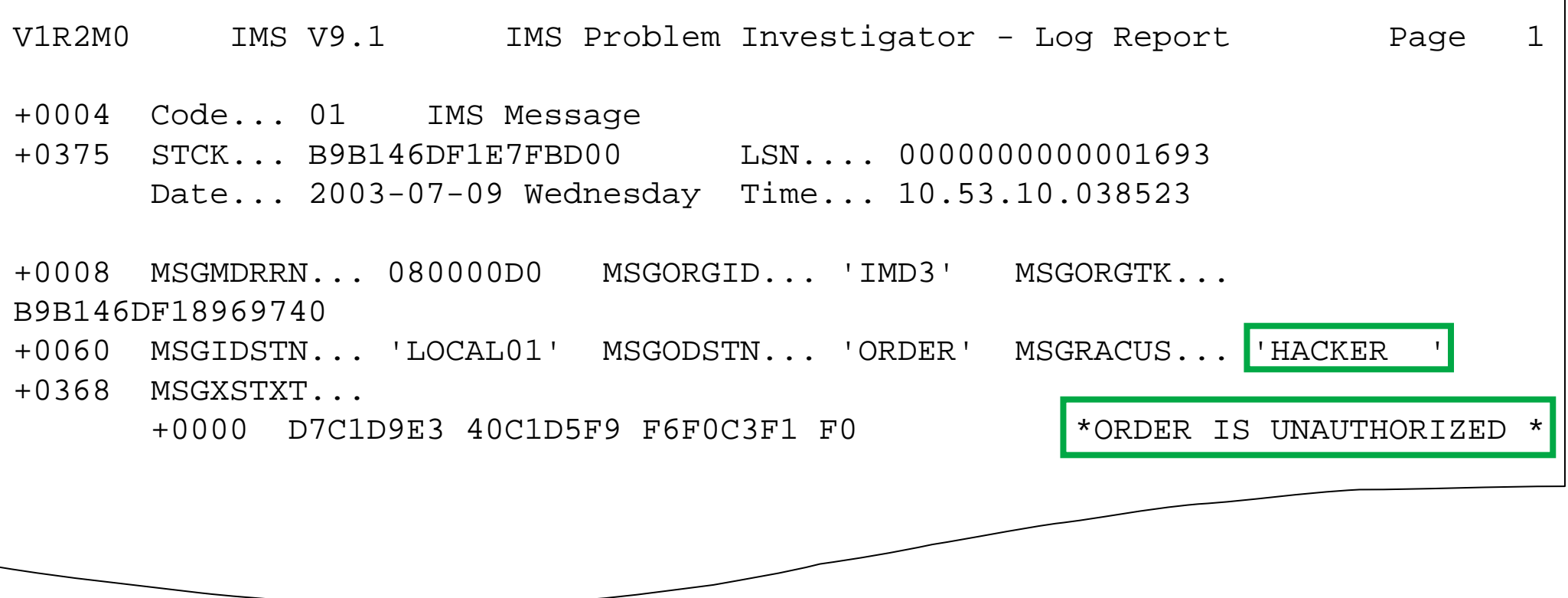

Fields displayed limited to those specified in a purpose-built audit Form

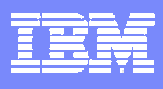

## 3.3 Unauthorized database update

The same ISPF dialog formatting and functions are available in batch reporting:

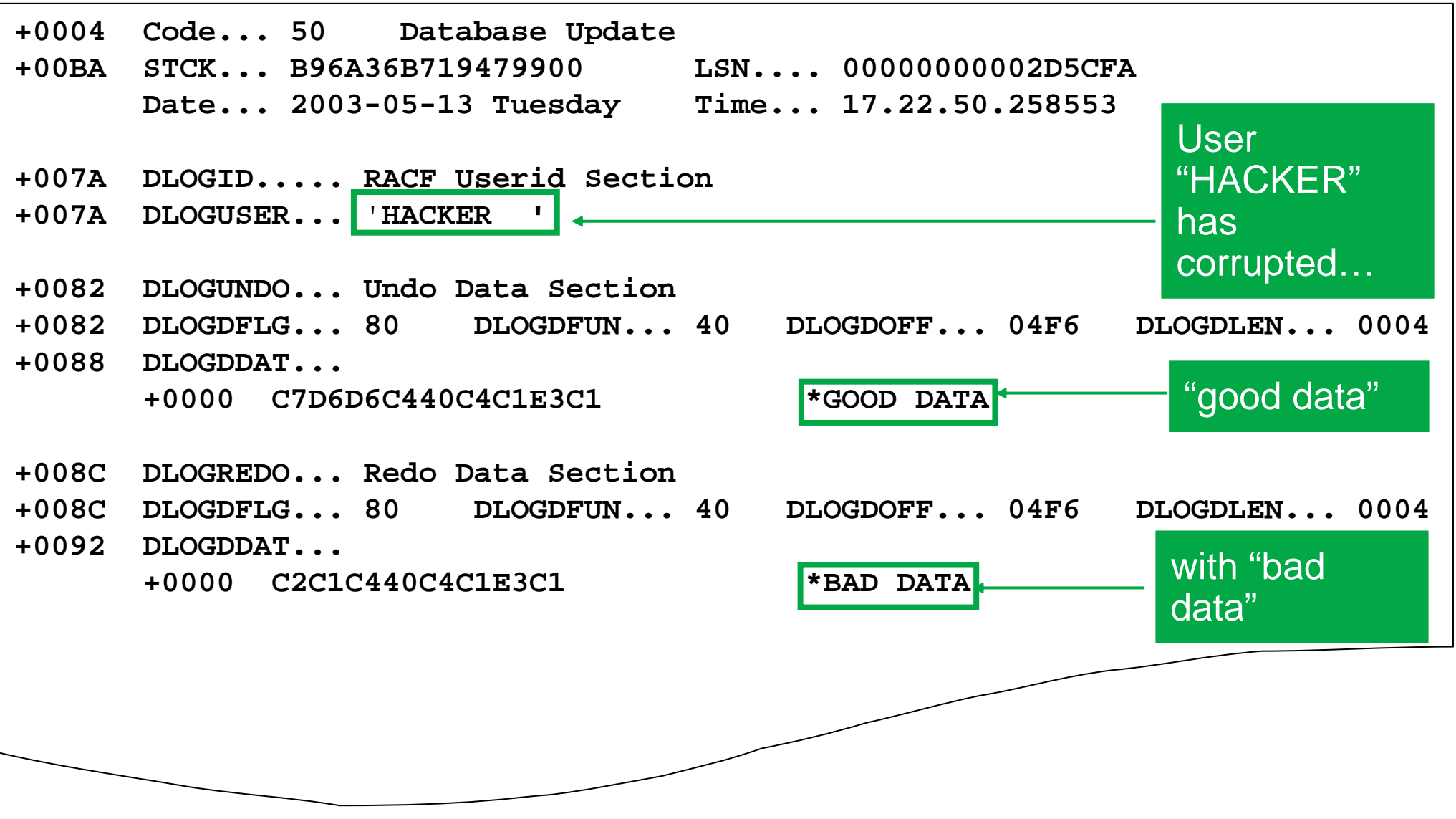

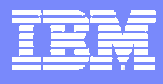

#### 3.4 Unauthorized system access

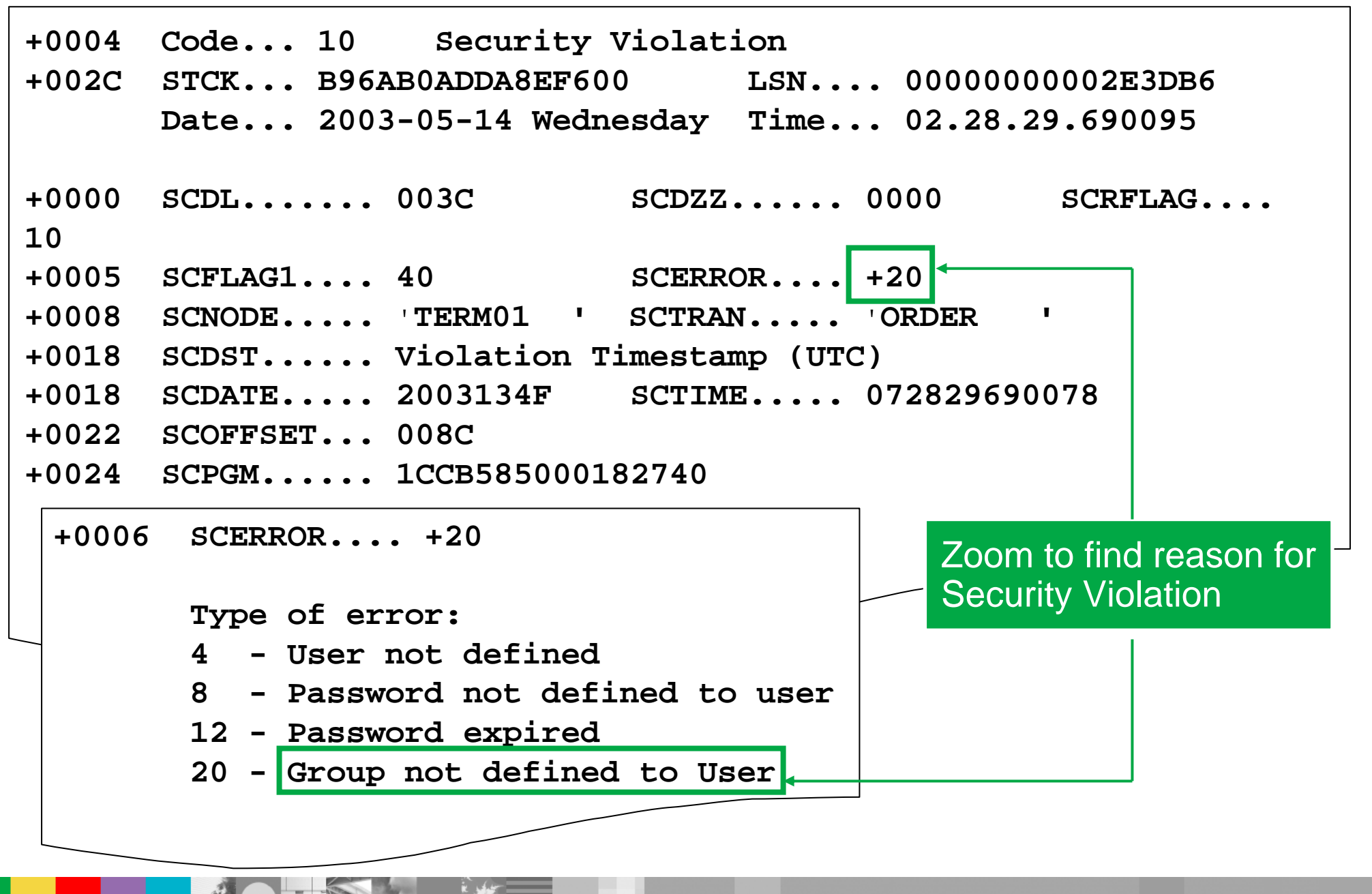

## **Highlights**

IBM IMS Problem Investigator provides IMS administrators, system programmers and auditors with enhanced problem determination services.

Advanced features include:

- П Support for IMS log, CQS log and IMS Connect event data
- П Powerful dialog with a specialized log file viewer:
	- ▶ Full record formatting according to the mapping DSECTs
	- ▶ Zoom to get more field-level and diagnostic help information
	- $\blacktriangleright$ Navigation aids to locate exact points in time
	- $\blacktriangleright$ Tracking to trace the lifecycle of transactions through the log
	- $\blacktriangleright$ Filters that allow you to see required log events only
	- $\blacktriangleright$ Forms that allow you to format records to show required information only
	- $\blacktriangleright$ User and vendor log records supported in the same way as IMS log records
	- ▶ Merge data from for sysplex, MSC, Connect etc. to get end-to-end picture
- П Batch utility with identical features to the dialog